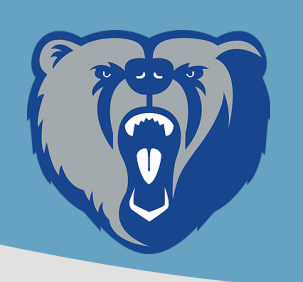

## Schoology for Students

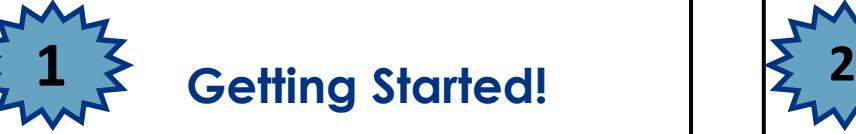

**Go to**: <https://stjohnsschools.schoology.com>

**Username**: s######@stjohns.k12.fl.us

**Password:** Computer Login Password<br> **Hint:** Remember to use Chrome or Fire<br> **Passing in the vour phonone of fat Hint**: Remember to use Chrome or Firefox. If logging in from your phone use Safari, not the Schoology App.

Still can't figure out how to login? [CLICK HERE](https://www.stjohns.k12.fl.us/media/wp-content/uploads/sites/127/2020/03/Schoology.StudentLogIn.pdf)

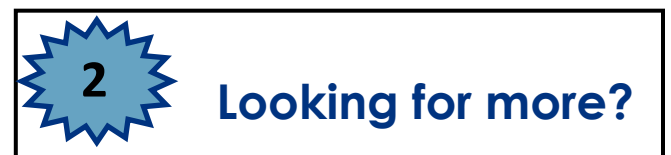

[CLICK HERE](https://www.stjohns.k12.fl.us/media/edtech/schoology/schoology-for-students/) to visit the Student Schoology Support Website.

Would you rather watch a video to learn to use Schoology? Check these out!

- [Schoology 101: Logging in](https://youtu.be/C5xWIXlV6iI)
- Schoology 102: Organization of BTHS [Courses](https://youtu.be/KwGDXHKNy00)
- [Schoology 103: Submitting assignments](https://youtu.be/yhoDvpNP_Dc)  [and finding agendas](https://youtu.be/yhoDvpNP_Dc)

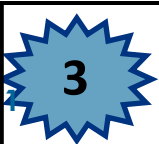

## **<sup>1</sup> BTHS Schoology Look Fors:**

- All teachers will be posting an agenda for the week by Monday of each week.
- All assignments will be posted to the calendar so you can see when everything is due.
- 3. All materials will be organized in folders within the "Materials" tab, titled by the week. The current folder will be at the top of the list.
- 4. Distance Learners be sure to look out for the Attendance Form in each of your Schoology courses. This is<br>how attendance will be taken in each course.